## .NET Framework 3.5 のインストールについて

Zono および Zono2 の設定ツールと調整ツールをご利用になるには、あらかじめ、 Microsoft .NET Framework 3.5 の実行環境が必要です。もしインストールされていない場合 は、最初の起動時に、インストールを促す画面が表示されますので、その画面に従ってイン ストールをしてください。

## .NET Framework 3.5 のインストール手順

まず、Quha Zono Initialization / Quha Zono Settings / Quha Zono2 Initialization / Quha Zono2 Settings いずれかのアプリケーションを起動します。

もし、Zono 設定ツールや調整ツールが起動せず、 Windows の機能」という画面が表示され たら、画面の表示に従って、.NET Framework 3.5 のインストールを完了し、再び Zono 設定 ツールや調整ツールを起動してください。

- ✓ インストール完了には数分から数十分かかります。
- ✓ Windows の再起動が求められる場合がありますので画面表示に従ってください。
- ✓ インターネットの接続が必要です。
- ✓ インストールが完了したら、再び Zono 設定ツールや調整ツールを起動してください。

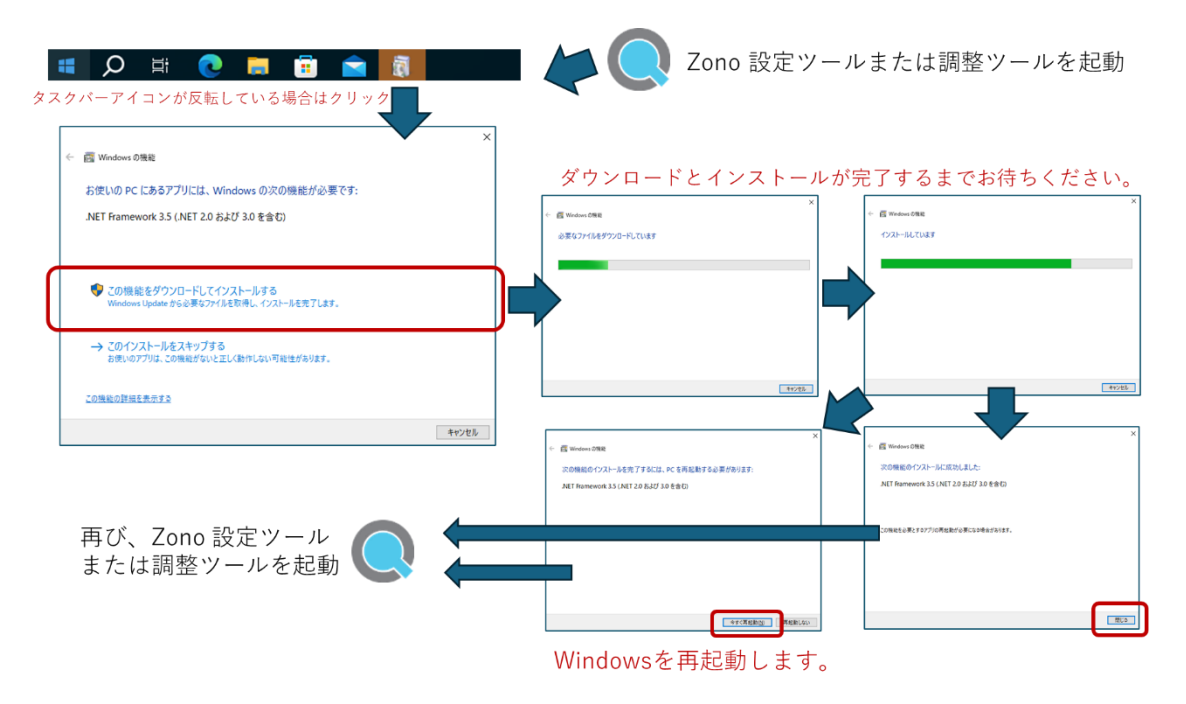